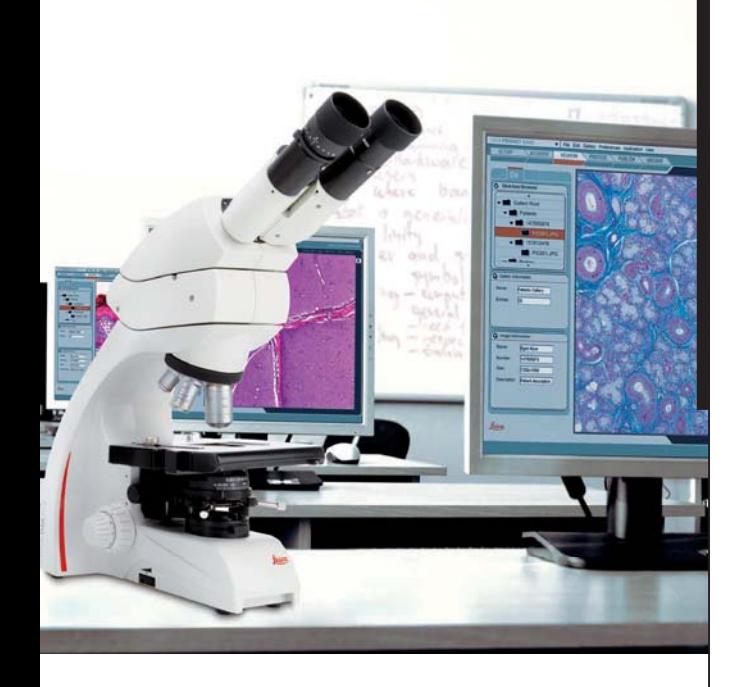

## **Leica IMS500 Leica IMS500 HD Bedienungsanleitung**

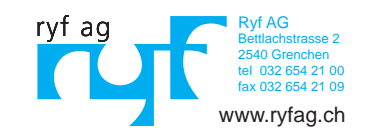

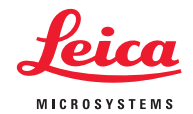

## **Inhaltsverzeichnis**

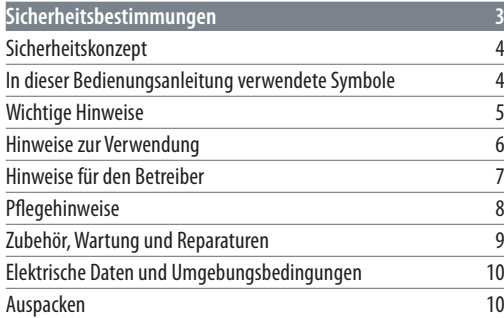

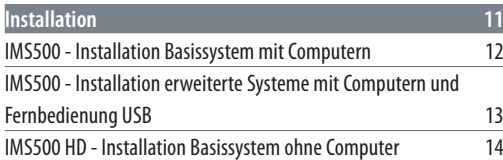

![](_page_1_Picture_87.jpeg)

# **Sicherheitsbestimmungen**

## **Sicherheitskonzept**

## **In dieser Bedienungsanleitung verwendete Symbole**

Die vorliegende Bedienungsanleitung beschreibt die speziellen Funktionen der einzelnen Module des interaktiven Mikroskopsystems Leica IMS500 und enthält wichtige Anweisungen bezüglich der Betriebssicherheit, der Instandhaltung und der Zubehörteile.

Sie können einzelne Bestandteile der Systeme mit Komponenten anderer Hersteller kombinieren. Lesen Sie in diesem Fall bitte die Bedienungsanleitung und die Sicherheitsbestimmungen des betreffenden Herstellers.

Lesen Sie vor der Installation, Inbetriebnahme oder Verwendung des Systems die Bedienungsanleitung. Bitte beachten Sie insbesondere alle Sicherheitsvorschriften.

Nur bei Beachtung der Anweisungen und Warnhinweise der vorliegenden Bedienungsanleitung kann der Auslieferungszustand der Einheit erhalten und ein sicherer Betrieb gewährleistet werden.

Zusätzliche Informationen zu anderen Geräten von Leica Microsystems (Schweiz) AG finden Sie unter

#### www.leica-microsystems.com.

Die Broschüre "Sicherheitskonzept" enthält weitere Sicherheitsbestimmungen bezüglich Servicearbeiten, Anforderungen und Handhabung des Mikroskops, des Zubehörs und elektrischen Zubehörs sowie allgemeine Sicherheitsvorschriften.

## **Gefahrenhinweis**

 $\overline{\mathbb{A}}$  Dieses Symbol kennzeichnet besonders wichtige Informationen, die unbedingt gelesen und beachtet werden sollten.

Eine Missachtung dieses Hinweises kann schwerwiegende Folgen haben:

- <sup>O</sup> Gefahr für Personen
- <sup>O</sup> Funktionsstörungen oder Beschädigung von Geräten

## **Warnung vor gefährlicher elektrischer Spannung**

![](_page_3_Picture_15.jpeg)

Dieses Symbol kennzeichnet Informationen, die unbedingt zu lesen und zu beachten sind.

Eine Missachtung dieses Hinweises kann schwerwiegende Folgen haben:

- <sup>O</sup> Gefahr für Personen
- Funktionsstörungen oder Beschädigung von Geräten

## **Warnung vor heißer Oberfläche.**

![](_page_3_Picture_21.jpeg)

Dieses Symbol warnt vor der Berührung heißer Stellen, z. B. Glühlampen.

#### **Wichtige Information**

![](_page_3_Picture_24.jpeg)

Dieses Symbol kennzeichnet zusätzliche Informationen oder Erläuterungen zur Klarstellung von Sachverhalten.

## **Ergänzende Hinweise**

Dieses Symbol verweist innerhalb des Textes auf ergänzende Informationen und Erklärungen.

اد

## **Wichtige Hinweise**

### **Beschreibung**

Das interaktive Mikroskopsystem Leica IMS500 entspricht dem heutigen Stand der Technik. Dennoch können während des Betriebs Gefahren auftreten. Die möglichen Risiken werden im Folgenden beschrieben.

 $\overline{\mathbb{A}}$ Vor Montage, Inbetriebnahme und Gebrauch muss die vorliegende Bedienungsanleitung gelesen werden. Bitte beachten Sie insbesondere alle Sicherheitsvorschriften.

**Kontaktadresse** Leica Microsystems (Schweiz) AG Industry Division Max-Schmidheiny-Straße 201 CH-9435 Heerbrugg (Schweiz)

### **Bedienungsanleitung**

Die vorliegende Bedienungsanleitung enthält wichtige Anweisungen für die Betriebssicherheit, die Instandhaltung und die Zubehörteile.

Im Lieferumfang Ihrer Leica IMS500 Systeme ist eine gedruckte Bedienungsanleitung enthalten. Bewahren Sie diese an einem sicheren und für Benutzer leicht zugänglichen Ort auf. Bedienungsanleitungen und Aktualisierungen stehen auch auf unserer Website unter www.leica-microsystems.com zum Herunterladen und Ausdrucken zur Verfügung.

**Erstellt für Leica Microsystems durch** EBS Euchner Büro- und Schulsysteme GmbH Ernst-Leitz-Straße 3 D-63150 Heusenstamm

### **Zubehör von Drittanbietern**

Sie können einzelne Bestandteile der Systeme mit Komponenten anderer Hersteller kombinieren. Lesen Sie in diesem Fall bitte die Bedienungsanleitung und die Sicherheitsbestimmungen des betreffenden Herstellers.

## **Auslieferungszustand**

Nur bei Beachtung der Anweisungen und Warnhinweise der vorliegenden Bedienungsanleitung kann der Auslieferungszustand der Einheit erhalten und ein sicherer Betrieb gewährleistet werden.

#### **Gesetzliche Vorschriften**

Beachten Sie die allgemein gültigen gesetzlichen und länderspezifischen Vorschriften zur Unfallverhütung und zum Umweltschutz.

## **EU-Konformitätserklärung**

Elektrisch betriebenes Zubehör ist nach dem Stand der Technik gebaut und mit einer EG-Konformitätserklärung versehen.

## **Hinweise zur Verwendung**

### **Bestimmungsgemäße Verwendung**

Mit Hilfe des interaktiven Mikroskopsystems Leica IMS500 kann der Ausbilder die Mikroskopbilder auswählen, die auf seinem eigenen Bildschirm, auf den Bildschirmen anderer Schulungsteilnehmer oder über einen Projektor angezeigt werden sollen.

 $\overline{\mathbb{A}}$  Platzieren Sie die Leica IMS500 Systeme so, dass Sie sie jederzeit vom Stromnetz trennen können. Das Netzkabel muss jederzeit frei zugänglich sein, da das Netzteil als Gerät zum Abschalten der Netzspannung vorgesehen ist.

#### **Einsatzort**

System nur in geschlossenen, staubfreien Räumen bei Temperaturen zwischen +10 °C und +40 °C verwenden. Geräte vor Öl, Chemikalien und extremer Luftfeuchtigkeit schützen. Elektrische Geräte nie im Freien benutzen. Elektrische Geräte mindestens 10 cm von der Wand und von brennbaren Gegenständen entfernt aufstellen. Große Temperaturschwankungen, direkt einfallendes Sonnenlicht und Erschütterungen sind zu vermeiden.

## **Anderweitige Verwendung**

- Wird das System in einer anderen Weise als in der Bedienungsanleitung beschrieben verwendet, können Verletzungen oder Sachbeschädigungen auftreten.

Die vorgesehenen Schutzmaßnahmen können dabei beeinträchtigt werden.

Verwenden Sie nur eines der folgenden Netzkabel\*. Mechanische Komponenten dürfen nur gelöst oder entfernt werden, wenn dies in der Bedienungsanleitung ausdrücklich vorgesehen ist.

Die in der Bedienungsanleitung beschriebenen Geräte bzw. Zubehörkomponenten wurden hinsichtlich Sicherheit oder möglicher Gefahren überprüft.

 $\overline{\mathbb{A}}$  Bei jedem Eingriff in das Gerät, bei Modifikationen oder der Kombination mit Komponenten von Drittanbietern, die über den Umfang dieser Anleitung hinausgehen, muss die zuständige Leica-Vertretung konsultiert werden.

 $\overline{\mathbb{A}}$  Bei einem nicht autorisierten Eingriff in das Gerät oder bei nicht bestimmungsgemäßem Gebrauch erlischt jeglicher Gewährleistungsanspruch.

### **Transport**

Verwenden Sie für den Versand oder Transport der einzelnen Module nach Möglichkeit die Originalverpackung.

Zur Vermeidung von Schäden durch Schwingungen entfernen Sie alle beweglichen Teile, die (entsprechend der Bedienungsanleitung) durch den Kunden montiert und demontiert werden können, und verpacken Sie sie separat.

### **Entsorgung**

Bei der Entsorgung müssen die länderspezifischen Gesetze und Vorschriften eingehalten werden.

### **Einbau in Fremdprodukte**

Beim Einbau von Leica-Produkten in Fremdprodukte ist der Hersteller des Gesamtsystems bzw. derjenige, der es in Verkehr bringt, für die Einhaltung der geltenden Sicherheitsvorschriften, Gesetze und Richtlinien verantwortlich.

#### **\* Netzkabel**

10280636 Netzkabel, 2.5 m, Schweiz 10445661 Netzkabel, 2 m, USA 10445662 Netzkabel, 2 m, EURO Netzkabel, 2 m - 2.5 m,BS 10447346 Netzkabel, 2 m, Japan 10450012 Netzkabel, 2 m, Argentinien, Typ K 10450013 Netzkabel, 2 m, Australien Typ F 10450014 Netzkabel, 2 m, China Typ L 10450015 Netzkabel, 2 m, Israel Typ I 10450016 Netzkabel, 2 m, Italien Typ E 10450017 Netzkabel, 2 m, Südafrika Typ D

↵

## **Hinweise für den Betreiber**

**Hinweise für den Betreiber**

- <sup>O</sup> Stellen Sie sicher, dass nur qualifiziertes Personal mit den Leica IMS500-Systemen arbeitet.
- Stellen Sie sicher, dass die Bedienungsanleitung jederzeit verfügbar ist.
- Prüfen Sie regelmäßig das sicherheitsgerechte Arbeiten des Personals.
- Instruieren Sie den Benutzer umfassend und erklären Sie ihm die Bedeutung der Warnschilder und -hinweise.
- <sup>O</sup> Legen Sie Zuständigkeiten bei der Inbetriebnahme, im Betrieb und bei der Instandhaltung fest und überwachen Sie die Einhaltung.
- Setzen Sie die Leica IMS500-Systeme nur in einwandfreiem Zustand ein.
- <sup>O</sup> Melden Sie Produktmängel, die die Sicherheit von Personen gefährden können, unverzüglich an Ihre Leica-Vertretung oder an Leica Microsystems (Schweiz) AG, Industry Division, 9435 Heerbrugg, Schweiz.
- Falls Sie Zubehör anderer Hersteller mit den Leica IMS500-Systemen verwenden, stellen Sie sicher, dass dieser Hersteller die sicherheitstechnisch unbedenkliche Verwendungsfähigkeit bestätigt und beachten Sie dessen Bedienungsanleitung.
- <sup>O</sup> Veränderungen oder Instandsetzungen an den Leica IMS500-Systemen dürfen nur durch von Leica ausdrücklich dazu autorisiertem Fachpersonal vorgenommen werden.
- Für die Instandsetzung sind nur Originalteile von Leica zu verwenden.
- Nach Instandsetzung oder technischen Veränderungen muss das Gerät unter Beachtung unserer technischen Vorschriften neu eingestellt werden.
- <sup>O</sup> Wird das Gerät durch nicht autorisierte Personen verändert oder instandgesetzt, wird es unsachgemäß gewartet (soweit die Wartung nicht durch uns vorgenommen wird), oder wird das Gerät unsachgemäß gehandhabt, ist jegliche Haftung von Leica ausgeschlossen.
- $\bullet$  Die elektrische Hausinstallation muss der nationalen Norm entsprechen, z. B. Fehlerstromschutzschaltung (FI-Schutz) wird vorgeschlagen.

## **Pflegehinweise**

## **Allgemeine Hinweise**

- <sup>O</sup> Schützen Sie die Leica IMS500-Systeme vor Nässe, Dämpfen und Säuren sowie vor alkalischen und ätzenden Stoffen. Bewahren Sie keine Chemikalien in der Nähe auf. Schützen Sie die Leica IMS500-Systeme vor Öl und Schmierstoffen.
- <sup>O</sup> Farbige Oberflächen und Zubehör mit Gummiteilen dürfen niemals mit Chemikalien gereinigt werden. Die Oberflächen könnten dabei beschädigt werden; dies wiederum könnte zur Verunreinigung von Proben durch Abriebpartikel führen.
- <sup>O</sup> Der Abschluss eines Servicevertrags mit dem Leica-Service wird empfohlen.

## **Reinigung von lackierten Teilen und Kunststoffteilen**

- <sup>O</sup> Staub- oder Schutzpartikel sollten mit einem weichem Pinsel oder fusselfreiem Baumwolltuch entfernt werden.
- <sup>O</sup> Entfernen Sie grobe Verunreinigungen mit einem feuchten Einwegtuch.
- <sup>O</sup> Festsitzender Schmutz kann mit Waschbenzin oder Alkohol entfernt werden.
- <sup>O</sup> Aceton, Xylol oder nitrohaltige Verdünnungen dürfen NICHT verwendet werden.

## **Zubehör, Wartung und Reparaturen**

## **Zubehör**

Mit den Leica IMS500-Systemen darf ausschließlich folgendes Zubehör verwendet werden:

- <sup>O</sup> Zubehör der Firma Leica, wie in dieser Bedienungsanleitung beschrieben.
- <sup>O</sup> Zubehör, dessen sicherheitstechnisch unbedenkliche Verwendungsfähigkeit durch Leica bestätigt wurde.

## **Wartung**

<sup>O</sup> Die Leica IMS500-Systeme sind praktisch wartungsfrei. Zur Erhaltung der Betriebssicherheit und Zuverlässigkeit empfehlen wir Ihnen, vorsorglich mit der zuständigen Serviceorganisation Kontakt aufzunehmen.

Sie können dort periodische Inspektionen verein-LÌ. baren oder gegebenenfalls einen Wartungsvertrag abschließen.

- <sup>O</sup> Der Abschluss eines Servicevertrags mit dem Leica-Service wird empfohlen.
- <sup>O</sup> Bei Instandhaltung dürfen nur Original-Ersatzteile verwendet werden.

## **Reparaturen und Servicearbeiten**

- Verwenden Sie nur Original-Ersatzteile von Leica Microsystems.
- <sup>O</sup> Vor dem Öffnen von Geräten ist die Stromversorgung auszuschalten und das Netzkabel abzuziehen.
- Vermeiden Sie jegliche Berührung stromführender Schaltkreise. Hierbei besteht Verletzungsgefahr.

### **Service-Adresse**

Bei Fragen oder Problemen wenden Sie sich bitte an folgende Adresse:

Leica Microsystems (Schweiz) AG Industry Division Max-Schmidheiny-Straße 201 CH-9435 Heerbrugg (Schweiz) Telefon +41 71 726 33 28

## **Elektrische Daten und Umgebungsbedingungen**

![](_page_9_Picture_101.jpeg)

## **Auspacken**

- <sup>O</sup> Entnehmen Sie das System und die separaten Komponenten vorsichtig aus dem Umkarton.
- <sup>O</sup> Vergewissern Sie sich, dass alle Komponenten für die geplante Konfiguration vorliegen.
- <sup>O</sup> Optionale Komponenten wie Kameraadapter, Kameras und Tragkoffer werden nicht als Teil der Standardausstattung geliefert. Diese Gegenstände werden in separaten Lieferungen bereitgestellt.
- <sup>O</sup> Bitte bewahren Sie das Verpackungsmaterial auf. Sie können es im Bedarfsfall für die sachgemäße Lagerung und den sicheren Transport des Geräts verwenden.

# **Installation**

## **Bitte beachten:**

## **IMS500:**

<sup>O</sup> Computerbildschirme müssen über einen VGA-Anschluss und ein VGA-Kabel verfügen.

## **IMS500 HD:**

- <sup>O</sup> Alle HD-Bildschirme müssen über DVI- und HDMI-Anschlüsse sowie DVI-Kabel verfügen (da bei manchen Bildschirmen keine DVI-Kabel im Lieferumfang enthalten sind, ist bei der Bestellung darauf zu achten)
- <sup>O</sup> Bei den Bildschirmen mancher Hersteller muss die Kameraauflösung in 720p geändert werden
- <sup>O</sup> Alle HD-Bildschirme müssen demselben Modell entsprechen

## **IMS500 - Installation Basissystem mit Computern**

![](_page_11_Figure_1.jpeg)

## **IMS500 - Installation erweiterte Systeme mit Computern und Fernbedienung USB**

![](_page_12_Figure_1.jpeg)

## **IMS500 HD - Installation Basissystem ohne Computer**

![](_page_13_Figure_1.jpeg)

## **Kurzübersicht**

## **Allgemeine Informationen**

 Die Tasten des Ausbilders und der Teilnehmer sind jeweils mit drei verschiedenen Funktionen belegt: Off, Transmit und Receive.

 Die erste Taste, die nach VIDEO OFF ausgewählt wird, definiert den Sender. Die danach ausgewählten Tasten legen die Empfänger fest.

 Wenn Sie eine Empfängertaste erneut drücken, wird die Auswahl dieses Empfängers wieder aufgehoben.

 Der Sender ist durch ein blinkendes Licht gekennzeichnet, der oder die Empfänger durch ein dauerhaft leuchtendes Licht.

 Wenn Sie einen neuen Sender auswählen wollen, halten Sie die Taste etwa eine Sekunde lang gedrückt oder setzen Sie das System zurück (VIDEO OFF) und starten Sie eine neue Eingabesequenz.

## **Tastaturfunktionen**

![](_page_15_Picture_1.jpeg)

## **Löschen & System zurücksetzen**

 Das System wird gelöscht und die vorgenommene Auswahl wird aufgehoben. Durch Auswahl einer Taste (d. h. Ausbilder oder ein Teilnehmer) kann ein neuer Sender definiert und damit eine neue Eingabesequenz gestartet werden. Wählen Sie dann die Tasten für die Empfänger für die betreffende Bildschirmanzeige aus, z. B. Teilnehmer 1.

![](_page_15_Picture_4.jpeg)

![](_page_15_Picture_5.jpeg)

## **ALL**

## **Ausbilder an alle Teilnehmer**

 Alle Teilnehmer empfangen die Bildschirmanzeige des Ausbilders. Der Bildschirm des Ausbilders wird automatisch als Sender festgelegt (sofern kein anderer Sender ausgewählt wurde).

![](_page_15_Picture_9.jpeg)

**Ausbilder an ausgewählte Teilnehmer** Drücken Sie INSTR. + S1, um den Ausbilder als Sender festzulegen. Teilnehmer 1 empfängt die Bild-+ + schirmanzeige des Ausbilders. Mit INSTR. + Sx können Sie weitere Teilnehmer als Empfänger auswählen.

#### **Arbeit der Teilnehmer einsehen**

 Teilnehmer 1 wird als Sender ausgewählt; der Ausbilder wird automatisch als Empfänger festgelegt. Falls bei Auswahl von S1 noch ein anderer Sender ausgewählt war, wird Teilnehmer 1 als Empfänger festgelegt.

#### **Teilnehmer an Teilnehmer**

 Teilnehmer 1 wird als Sender ausgewählt, andere Teilnehmer können als Empfänger festgelegt werden.

![](_page_15_Picture_15.jpeg)

PROJ.

## **Teilnehmer 1 an alle Teilnehmer**

 Drücken Sie S1 + ALL, um Teilnehmer 1 als Sender auszuwählen und dessen Bildschirmanzeige an den Ausbilder und alle anderen Teilnehmer zu senden.

### **Projektor**

 Aktivierung des Projektors. Der aktuelle Sender wird auf der Projektorleinwand angezeigt.

![](_page_15_Picture_20.jpeg)

↵

![](_page_16_Picture_0.jpeg)

#### **Alle Bildschirmanzeigen löschen**

 Bei Auswahl von BLANK und ALL werden alle Bildschirmanzeigen gelöscht. Der Ausbilder ist weiterhin der Sender, seine Bildschirmanzeige ist aktiv und kann weiterhin auf der Projektorleinwand angezeigt werden. Wenn Sie einzelne Bildschirmanzeigen löschen wollen, drücken Sie BLANK und die Taste(n) des/ der entsprechenden Teilnehmer(s), dessen/deren Bildschirmanzeige(n) gelöscht werden soll(en).

![](_page_16_Picture_3.jpeg)

**(NUR IMS500 HD)**

## **BLANK**  $(+)$ ▬  $S1$

#### **Projektor-Notebook**

 Sendet Notebook-Bildschirm unabhängig von anderen Einstellungen (z. B. INSTR. to ALL) direkt an Projektor. Beide Einstellungen sind gleichzeitig wirksam. Durch VIDEO OFF wird die Funktion Projektor-Notebook NICHT deaktiviert. Zum Deaktivieren drücken Sie die Taste erneut oder aktivieren Sie die Funktion PROJ. INSTR.

## **Bildschirmanzeige einzelner Teilnehmer löschen**

 Wenn Sie einzelne Bildschirmanzeigen löschen wollen, drücken Sie BLANK und die Taste(n) des/ der entsprechenden Teilnehmer(s), dessen/deren Bildschirmanzeige(n) gelöscht werden soll(en).

**ALT FUNCT** 

![](_page_16_Picture_11.jpeg)

**Video-Scanner der Bildschirmanzeigen der Teilnehmer**

> Halten Sie die Taste ALT gedrückt und drücken Sie dann die Taste ALL. Auf dem Bildschirm des Ausbilders werden nacheinander die Bildschirmanzeigen aller Teilnehmer (jeweils ca. 3 Sekunden lang) dargestellt. Bei Verwendung des drahtlosen Steuergeräts halten Sie das ALT-Symbol nicht gedrückt, sondern drücken zuerst das ALT-Symbol und dann die Taste ALL.

![](_page_16_Picture_14.jpeg)

**(NUR IMS500 HD )**

**Notebook**

 Notebook-Bildschirm kann auf einen Teilnehmer, eine Gruppe oder alle Teilnehmer sowie auf einen Projektor übertragen werden.

 $\overline{\phantom{0}}$ 

## **Zusätzliche Tastaturfunktionen für IMS500 erweiterte Systeme mit Computern und Fernbedienung**

![](_page_17_Picture_1.jpeg)

**Alle Tastaturen und Mauszeiger sperren**

 Halten Sie die Taste ALT gedrückt und drücken Sie die Taste KEYB LOCK, um + + die Tastaturen und Mauszeiger aller Teilnehmer zu sperren. Es ist keine Videoübertragung erforderlich. Bei Verwendung des drahtlosen Steuergeräts halten Sie das ALT-Symbol nicht gedrückt, sondern drücken zuerst das ALT-Symbol und dann die Tastatursperrtaste.

**ALT FUNCT** +**REMOTE** 

**Fernbedienung der Computer aller Teilnehmer**

> Zur Bedienung der Tastaturen und Mauszeiger aller Teilnehmer halten Sie die Taste ALT FUNCT gedrückt und drücken Sie die Taste REMOTE. Bei Verwendung des drahtlosen Steuergeräts halten Sie das ALT-Symbol nicht gedrückt, sondern drücken zuerst das ALT-Symbol und dann die Taste REMOTE.

![](_page_17_Picture_7.jpeg)

**Fernbedienung des Computers von Teilnehmer 1**

> Für die Bedienung der Tastatur und der Maus von Teilnehmer 1. Zuvor muss die Bildschirmanzeige eines Teilnehmers an den Ausbilder übertragen werden.

 $\overline{\phantom{0}}$ 

# **Anweisungen für die Option Drahtloses Steuergerät**

Vor der ersten Verwendung des Steuergeräts muss die Batterie aufgeladen werden.

Verwenden Sie dazu nur das mitgelieferte Ladegerät oder ein anderes 5-Volt-USB-Netzgerät.

Nicht zugelassene Ladegeräte und Kabel können zur Explosion der Batterie oder Beschädigung des Systems führen. Bei völlig entladener Batterie lässt sich das Gerät auch während des Ladevorgangs nicht starten.

#### **Bluetooth-Antenne**

 Die Antenne wird entsprechend der Abbildung mit einem seriellen 9-poligen Kabel an die Ausbilder-Box angeschlossen. (Anschluss: Keyb).

![](_page_18_Picture_6.jpeg)

![](_page_18_Picture_7.jpeg)

Zum Starten der Steueranwendung von Leica Microsystems wählen Sie das Symbol Leica Microsystems am Startbildschirm oder über das Anwendungsmenü aus.

![](_page_19_Picture_1.jpeg)

Tippen Sie oben im Bildschirm auf "Classroom 1".

![](_page_19_Figure_3.jpeg)

Über die am Bildschirm angezeigte Tastatur können sämtliche Funktionen des IMS-Systems gesteuert werden.

Die einzelnen Funktionen können durch Drücken einer Taste oder Tastenkombination ausgewählt werden. Der Sender ist mit einem grünen Balken gekennzeichnet, ein oder mehrere Empfänger sind mit einem roten Balken gekennzeichnet.

Die Funktionen der einzelnen Tasten werden in der Kurzübersicht auf den vorherigen Seiten beschrieben.

![](_page_20_Figure_3.jpeg)

Die Optionen werden nach Berühren der folgenden Taste im unteren Teil des Bildschirms angezeigt.

![](_page_21_Picture_53.jpeg)

![](_page_21_Figure_2.jpeg)

## **Optionen (Übersicht)**

**Beinhaltet Leica IMS500 / IMS500 HD Bedienungsanleitung**

**Layout Creator** 

Zur Erstellung von Sitzplänen.

## **Schließen**

 Damit wird die Anwendung geschlossen. Ausgewählte Optionen werden nicht aufgehoben.

## **Layout Creator**

Mithilfe des Layout Creator können eigene Sitzpläne erstellt oder vorhandene Sitzpläne geändert werden.

Nach dem Starten des Layout Creator wird ein Auswahlmenü angezeigt. Hier können Sie eine Antenne/einen Raum auswählen, um den zugehörigen Plan zu erstellen oder zu ändern.

![](_page_24_Picture_27.jpeg)

Nach der Auswahl einer Antenne bzw. eines Raums wird der aktuelle Plan angezeigt. Ist kein Plan vorhanden, wird ein leerer Plan angezeigt.

![](_page_25_Figure_1.jpeg)

## **Einen Teilnehmer hinzufügen**

Nach dem Berühren eines leeren Feldes wird ein Auswahlmenü angezeigt, in dem eine Teilnehmernummer für das betreffende Feld ausgewählt werden kann.

![](_page_26_Figure_2.jpeg)

Eine ausgewählte Teilnehmertaste (S1, S2 …) wird im Sitzplan angezeigt.

**Einen Teilnehmer entfernen**

Zum Entfernen einer Teilnehmernummer berühren Sie einfach die zugehörige Taste auf dem Steuergerät, bis die Nummer nicht mehr angezeigt wird.

## **Layout speichern**

Zum Speichern aller Einstellungen öffnen Sie das Optionsmenü

![](_page_27_Picture_5.jpeg)

und wählen **"Save Layout"** aus.

![](_page_27_Figure_7.jpeg)

## **Schließen**

## **Layout Creator schließen**

 Zum Schließen des Layout Creator öffnen Sie das Optionsmenü und wählen **"Close"** aus. Daraufhin kehren Sie zum Hauptmenü zurück. Nach Auswahl des entsprechenden Unterrichtsraums sehen Sie die vorgenommenen Änderungen.

![](_page_29_Picture_86.jpeg)

![](_page_30_Picture_58.jpeg)

Die fruchtbare Zusammenarbeit "mit dem Anwender, für den Anwender" ist seit jeher Grundlage für die Innovationskraft von Leica Microsystems. Auf dieser Basis haben wir unsere fünf Unternehmenswerte entwickelt:

Pioneering, High-end Quality, Team Spirit, Dedication to Science und Continuous Improvement. Diese Werte mit Leben zu erfüllen, heißt für uns: Living up to Life.

#### INDUSTRY DIVISION

Mit hochwertigen und innovativen Bildgebungssystemen für die Betrachtung, Vermessung und Analyse von Mikrostrukturen unterstützt die Industry Division von Leica Microsystems das Streben ihrer Kunden nach höchster Qualität und Ergebnissen. Ihre Lösungen werden bei industriellen Routine- und Forschungsanwendungen, in der Materialwissenschaft und Qualitätssicherung, in der Forensik und bei Schulungsanwendungen eingesetzt.

Leica Microsystems – ein internationales Unternehmen mit einem kompetenten weltweiten Kundendienstnetz:

![](_page_31_Picture_155.jpeg)

#### 06/2013

Copyright © 2013 Leica Microsystems (Schweiz) AG, Max Schmidheiny Strasse 201, Heerbrugg, CH-9435 Schweiz. Änderungen vorbehalten.

LEICA und das Leica Logo sind registrierte Markenzeichen von Leica Microsystems IR GmbH.

![](_page_31_Picture_9.jpeg)

![](_page_31_Picture_10.jpeg)